## Open Flash 8 Folio Example.fla!

**#1 point to notice**: the slideshow is a movie clip *with the instance name lovelyFolio* that is hidden at the start of this whole movie by this action script.

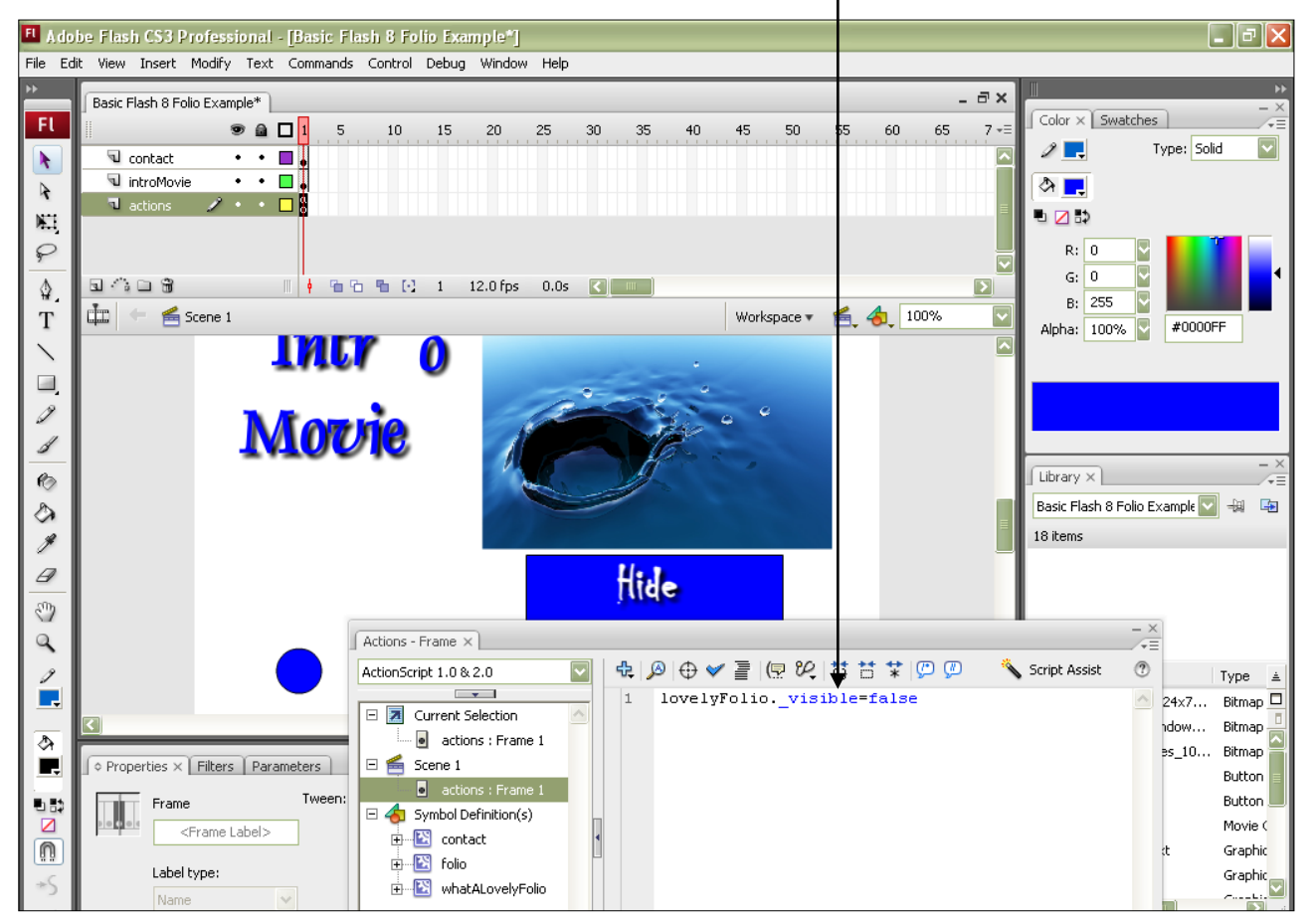

FL Adobe Flash CS3 Professional - [Basic Flash 8 Folio Example\*] L Ial× File Edit View Insert Modify Text Commands Control Debug Window Help  $\overline{\mathbf{v}}$  $\exists$  x Basic Flash 8 Folio Example\* FL.  $Color \times$  Swatches  $\bullet$  a  $\Box$  1 5  $10$  15 7  $\neq$  $20\,$ 25  $30<sub>1</sub>$ 35  $40$  $45$  ${\scriptstyle{\text{50}}}$ 55 60 65  $\overline{\mathbf{v}}$  $\mathscr{D}$  . Type: Solid  $\overline{\cdot\cdot\cdot}$  .  $\blacktriangleright$ details <u> ⊓l</u>e ≻  $\cdot$   $\cdot$   $\Box$   $_{\circ}$  $\overline{\mathbf{u}}$  btn  $\overline{\mathbf{v}}$  $\overline{\mathbf{0}}$  or  $\otimes$   $\blacksquare$  $\lambda$ ÷٠ U leadup  $\cdot$   $\cdot$   $\Box$ . <u>d.</u>  $\cup$  $\mathbb{N}$ ₽  $R: 0$ I۲  $G:$   $\overline{0}$ रा ♦. 14 O 6  $\mathbb{R}$  |  $\frac{1}{2}$  |  $\frac{1}{2}$  |  $\frac{1}{2}$  |  $\frac{1}{2}$  |  $\frac{1}{2}$  |  $\frac{1}{2}$  |  $\frac{1}{2}$  |  $\frac{1}{2}$  |  $\frac{1}{2}$  |  $\frac{1}{2}$  |  $\frac{1}{2}$  |  $\frac{1}{2}$  |  $\frac{1}{2}$  |  $\frac{1}{2}$  |  $\frac{1}{2}$  |  $\frac{1}{2}$  |  $\frac{1}{2}$  |  $\frac{1}{$  $\blacksquare$  $B: 255$ **E** ← <del>E</del> Scene 1 B contac 鱼 4 100%  $\overline{\ }$ Workspace  $\blacktriangledown$  $\mathbf T$ Alpha: 100% #0000FF TMLT P  $\bf{0}$ ヽ  $\begin{tabular}{c} \multicolumn{2}{c} \multicolumn{2}{c} \multicolumn{$ Í Morri  $\mathscr{J}$  $\bullet$ Actions - Button  $\times$ ♦ is Scr  $\mathfrak{B}[\mathfrak{D}] \oplus \mathfrak{C} \equiv [\mathfrak{D}] \oplus \mathfrak{C}[\mathfrak{D}]$ ActionScript 1.0 & 2.0 J.  $\sim$   $\sim$  $\vert$ 1 on (release) { D Z Current Selection  $\vert$ <sub>2</sub> gotoAndPlay(14);  $\mathscr Q$ btnContact, <btnCor  $\vert$ 3 ම  $\Box \subseteq$  Scene 1  $\vert$ 4  $\vert$ 5 ١,  $\mathbf{Q}$ actions : Frame 1  $\epsilon$  $\boxminus$  4 Symbol Definition(s) Contact  $\frac{1}{\left|\mathbf{H}\right|}$  contact  $\blacksquare$ <del>⊥</del> ⊠ folio **H** Monda What ALovely Folio ऊ Г. O Properties X Filters Parameters 凈 Instance of: btnContact **Button** d bB)  $\overline{\mathbf{v}}$ btnContact  $\triangleright$ btnContact Swap... Track as button n Line 6 of 6, Col 1  $W: 205.9$   $X: 0.0$ Bk A  $H: 53.0 \tV: 0.0$  $\frac{1}{\sqrt{2}}$  contracts to  $\frac{1}{\sqrt{2}}$ Use runtime bitmap caching بيدية

**#2 point to notice**: the buttons are nested within movie clips themselves. That is how they look animated!

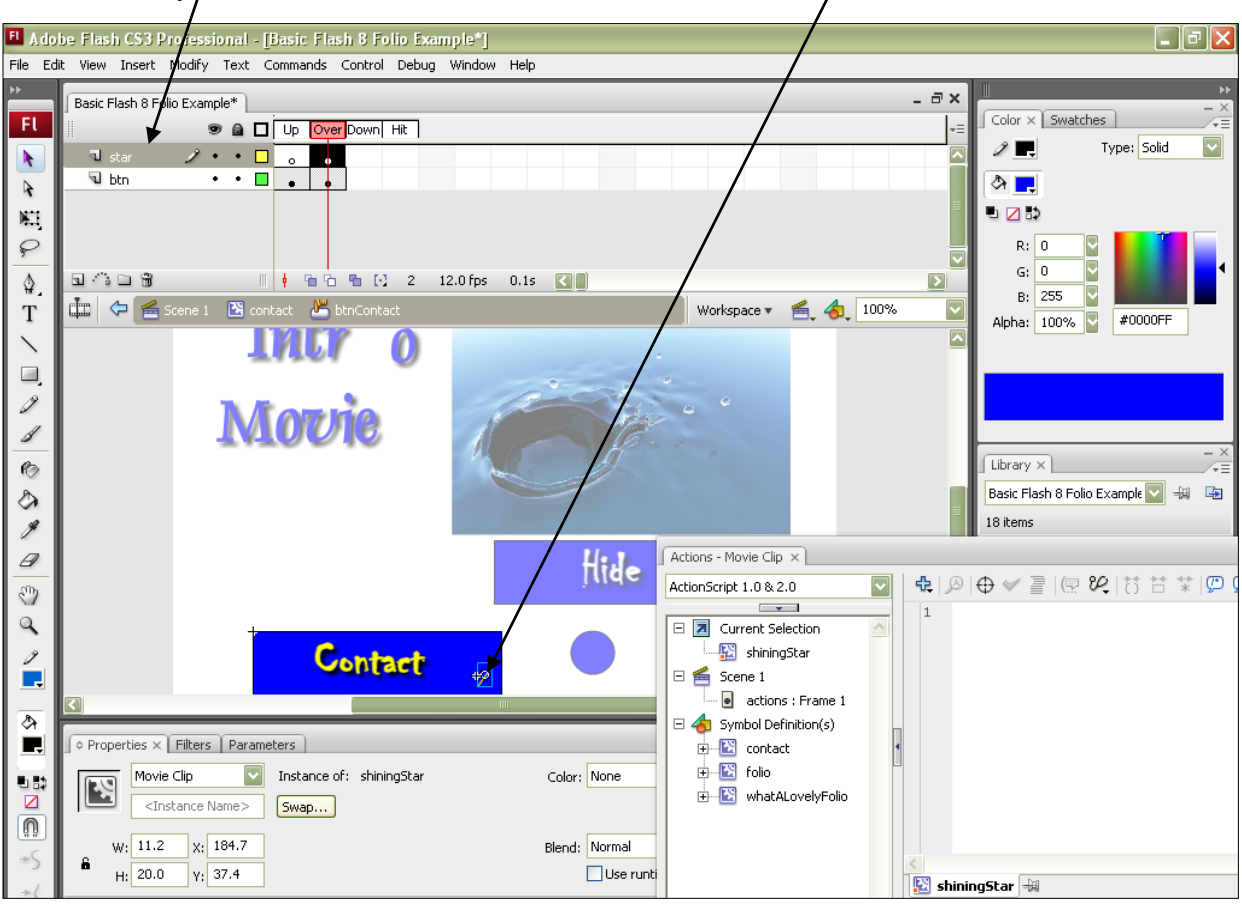

**#3 point to notice**: the little star on the buttons is a movie clip added to the buttons… add a layer to the button as shown here to do that effect:

**#4 point to notice**: at the end of the movie clip which holds the 'contact' button is a gotoAndStop action. When the movie clip reaches this point it jumps back in time to this frame… this 'resets' the contact button:

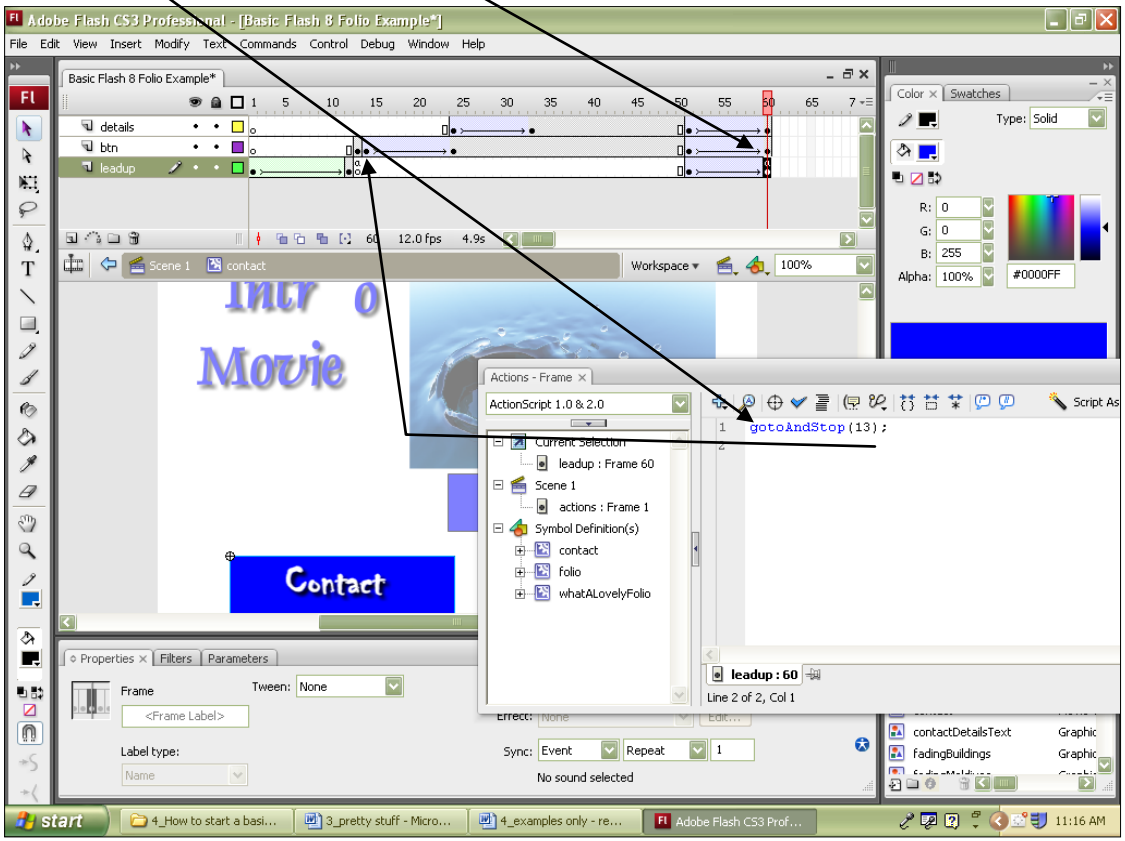

**#5 point to notice**: on this movie clip, there is some animation and an actual button… the button uses this script shown below to display the slideshow mentioned in point #1 above. Notice the **\_root.** Because this script is nested in a movie clip, it refers back to the original root of the movie where the lovelyFolio is situated…

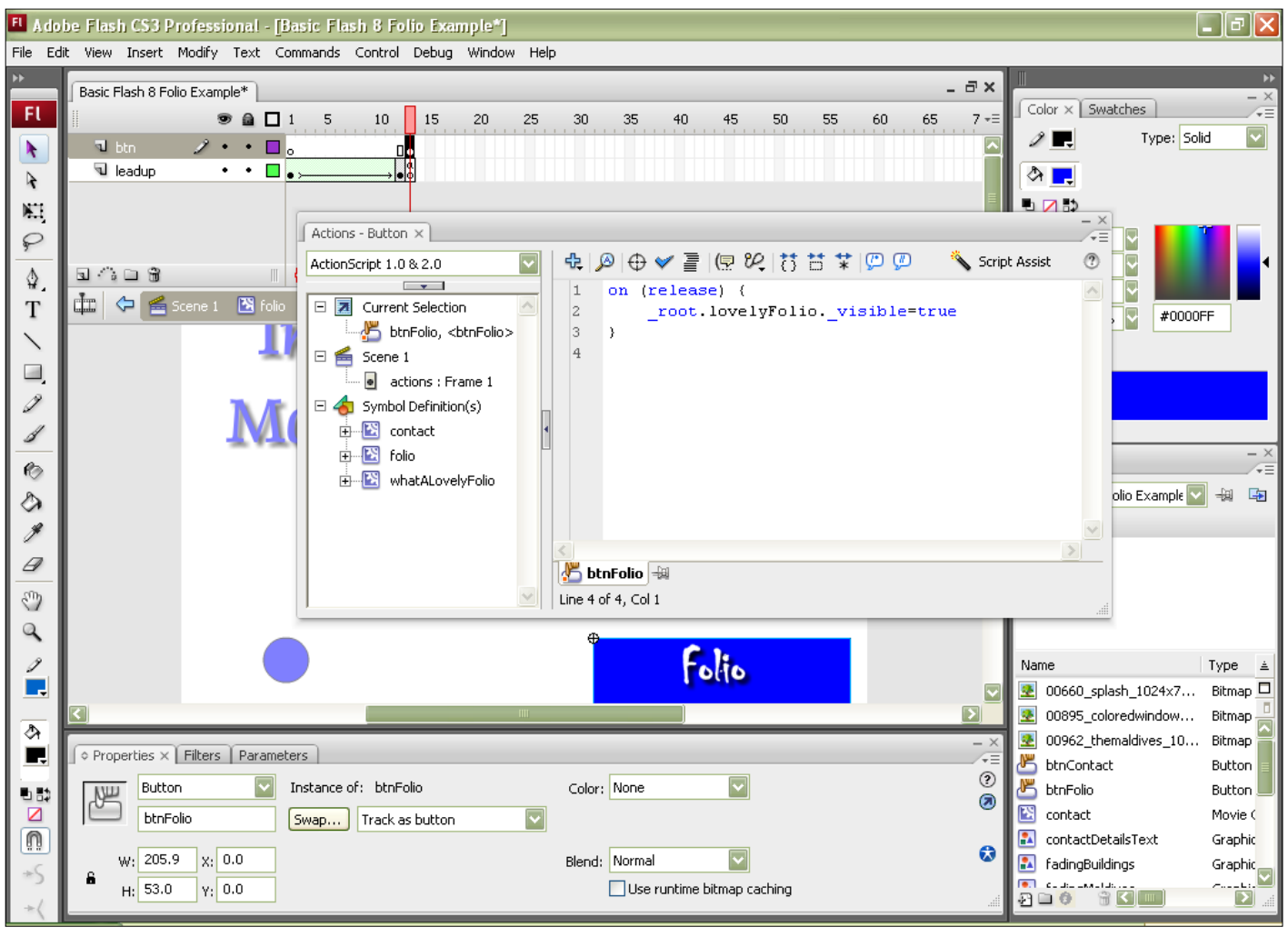